### **IHM DATA LOGGER DL-1080 / DL-1081 Guia Rápido Português**

A **IHM (***Interface Homem-Máquina***)** está disponível como acessório para o *Data Logger*. Diferentes funcionalidades estão disponíveis neste dispositivo, tais como monitoração dos canais habilitados no *Data Logger*, gráfico para visualização do histórico destes canais, monitoração de alarmes, status e edição de parâmetros básicos da operação do *Data Logger* e ainda o acompanhamento do progresso da coleta de dados do equipamento.

**As instruções detalhadas de instalação e operação da IHM se encontram junto ao manual do** *Data Logger***, presente no CD que acompanha o equipamento.**

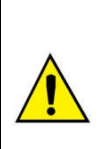

**Para o correto funcionamento da IHM, o** *Data Logger* **deverá estar com a versão de software 1.01 ou superior. Se necessário consulte a seção "***Atualização do Software do Equipamento***" no manual do** *Data Logger* **para atualizar a versão do mesmo.**

A **IHM** é conectada ao *Data Logger* através do conector DB9 localizado abaixo da tampa. Verifique detalhes de instalação na seção "*Conexões e Instalação*" no manual do *Data Logger*. A **IHM** pode ser inserida ou retirada com o *Data Logger* energizado.

Tanto a alimentação quanto a comunicação serial ocorrem através do conector DB9 sendo, portanto, a única conexão necessária. Há também a possibilidade da utilização da **IHM** de forma remota, ligada ao *Data Logger* através de um cabo de extensão. Como a comunicação da **IHM** com o *Data Logger* é efetuada através de RS485 a um *baud rate* de 115200 bps, é possível a utilização da **IHM** a distâncias de até 850 metros.

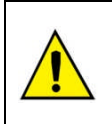

**O display utilizado na IHM não é sensível ao toque. Toda a navegação entre telas deverá ser efetuada somente através do teclado. Evite tocar no display da IHM.**

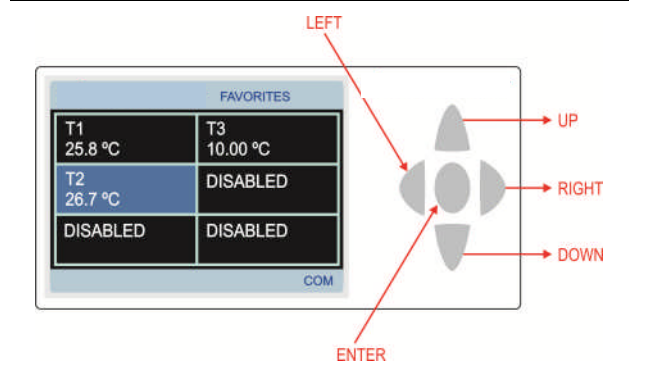

### **IHM DATA LOGGER DL-1080 / DL-1081**

#### **Guía Rápido Español**

La **IHM** (*Interface Hombre Máquina*) está disponible como accesorio para el *Data Logger*. Diferentes funcionalidades están disponibles en este dispositivo, tales como monitoreo de los canales habilitados en el *Data Logger*, gráfico para visualización del histórico de estos canales, monitoreo de alarmas, status y edición de parámetros básicos de la operación del *Data Logger* y también el seguimiento del progreso de la coleta de datos del equipo.

**Las instrucciones detalladas de instalación y operación de la IHM se encuentran junto al manual del** *Data Logger***, en el CD que acompaña el equipo.**

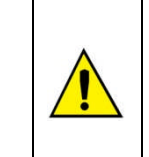

**Para el correcto funcionamiento de la IHM, el** *Data Logger* **deberá estar con la versión del software 1.01 o superior. Si necesario consulte la sección "***Actualización del Software del Equipo***" en el manual del** *Data Logger* **para actualizar la versión del mismo.**

La **IHM** se conecta al *Data Logger* a través del conector DB9 localizado debajo de la tapa. Compruebe detalles de instalación en la sección "*Conexiones e Instalación*" en el manual del *Data Logger*. La **IHM** puede ser inserida o retirada con el *Data Logger* energizado.

Tanto la alimentación como la comunicación serial ocurren a través del conector DB9 siendo, por lo tanto, la única conexión necesaria. También se puede utilizar la **IHM** de forma remota, conectada al **Data Logger** a través de un cable de extensión. Como la comunicación de la **IHM** con el *Data Logger* es efectuada a través de RS485 a un *baud rate* de 115200 bps, es posible la utilización de la **IHM** a distancias de hasta 850 metros.

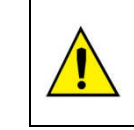

**El display utilizado en la IHM no es sensible al tacto. Toda la nave entre las pantallas deberá ser efectuada solamente a través del teclado. Evitar tocar en el display de la IHM.**

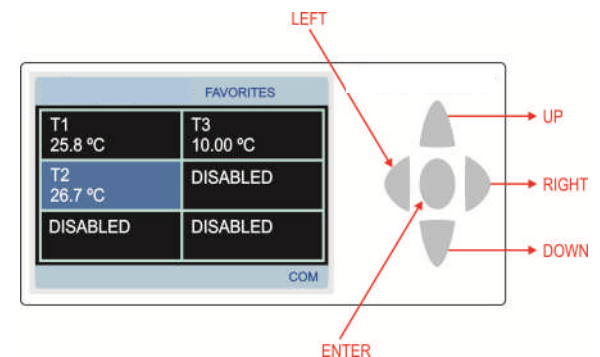

## **HMI DATA LOGGER DL-1080 / DL-1081 Quick Guide Community Community Community Community Community Community Community Community Community Community**

The **Display (HMI** - *Human-Machine Interface***)** is available as an accessory to the *Data Logger*. Several features are implemented in this device, such as enabled channels monitoring, viewing these channels in chart mode, alarms monitoring, status checking and configuration of some basic *Data Logger* operation parameters and also viewing the device data download progress when using a USB flash drive.

**Detailed HMI installation and operation instructions are all in the** *Data Logger* **manual, provided with the** *Data Logger* **CD.**

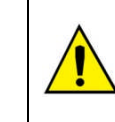

**For the correct HMI operation,** *Data Logger* **must have software version 1.01 or higher. If necessary, check the "Equipment Software Update" section in** *Data Logger* **manual to upgrade its version.**

The **HMI** is attached to the *Data Logger* through a DB9 connector located under its cover. Check installation details in the "Connections and Installation" section in the *Data Logger* manual. It can be attached or detached even with *Data Logger* energized.

Both power and serial communication go through the DB9 connector, so it is the only necessary connection. There is also the possibility of using the **HMI** remotely, attached to the *Data Logger* through an extension cable. As the communication between **HMI** and Data Logger is done through RS485 using a baud rate of 115200 bps, it is possible to use the **HMI** up to 850 meters far from the *Data Logger*.

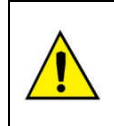

**The display used in the HMI is not touch-sensitive. All navigation between screens must be done only by the keypad. Please, avoid touching the HMI display.**

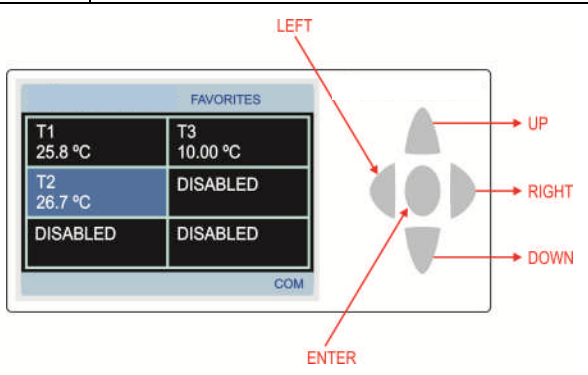

#### **SCREENS**

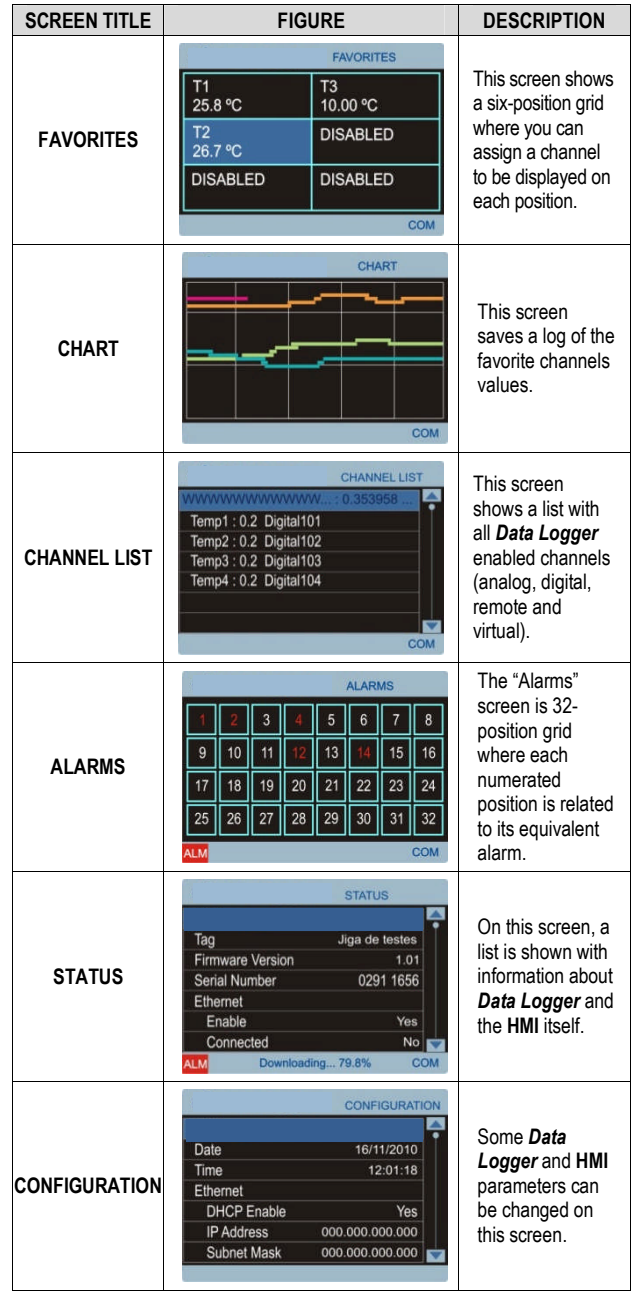

# **DATA LOGGER DL-1080 / DL-1081**

**H M I**

**(Display - Human-Machine Interface)**

**Q U I C K S T A R T G U I D E**

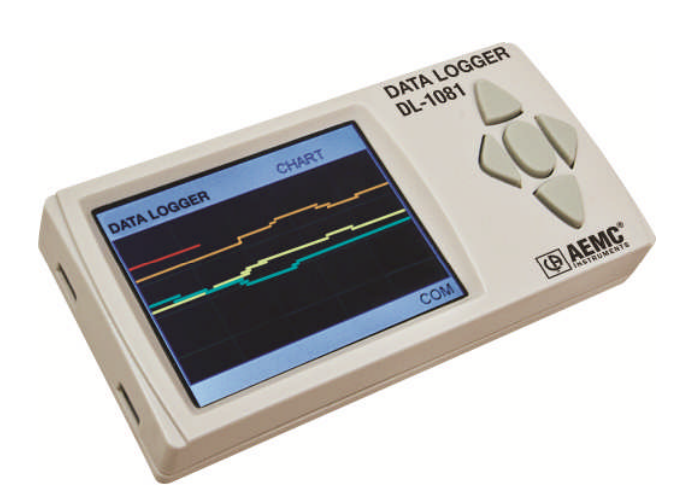

**Table 01**